# Dell Latitude E6430s Information om installation och funktioner

### Om varningar

VARNING: Detta meddelande indikerar risk för skada på egendom eller person, eller livsfara.

# Framsida och baksida

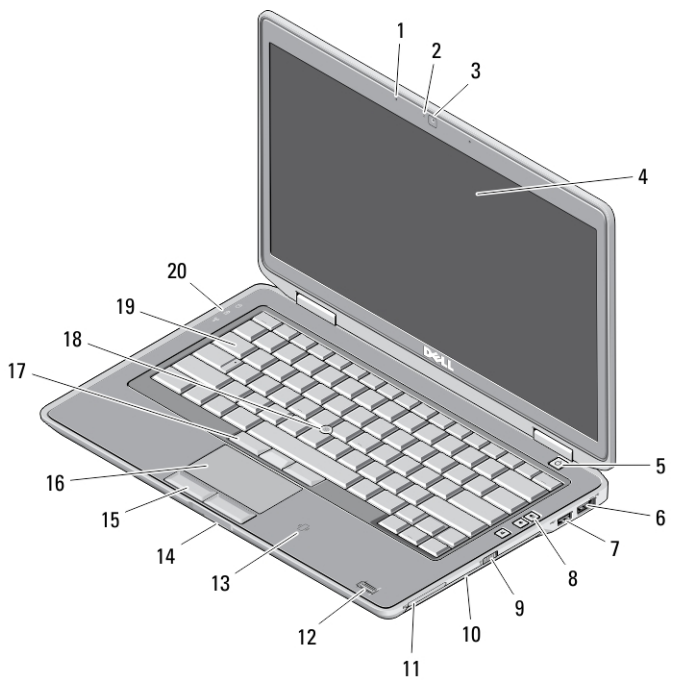

### Figur 1. Framsida

- 1. mikrofon
- 2. statuslampa för kamera
- 3. kamera
- 4. bildskärm

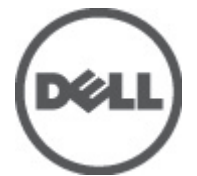

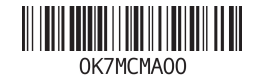

alerings ing: 2012- 06

- 5. strömbrytare
- 6. eSATA/USB 2.0-kontakt
- 7. strömsatt USB 3.0-kontakt
- 8. volymknappar
- 9. omkopplare för trådlös kommunikation
- 10. optisk enhet
- 11. ExpressCard-fack
- 12. fingeravtrycksläsare (tillval)
- 13. kontaktlös smartkortläsare (tillval)
- 14. läsare för SD-minneskort (Secure Digital)
- 15. pekskivans knappar (2)
- 16. pekskiva
- 17. styrspaksknappar (3)
- 18. styrspak
- 19. tangentbord
- 20. lampor för enhetsstatus

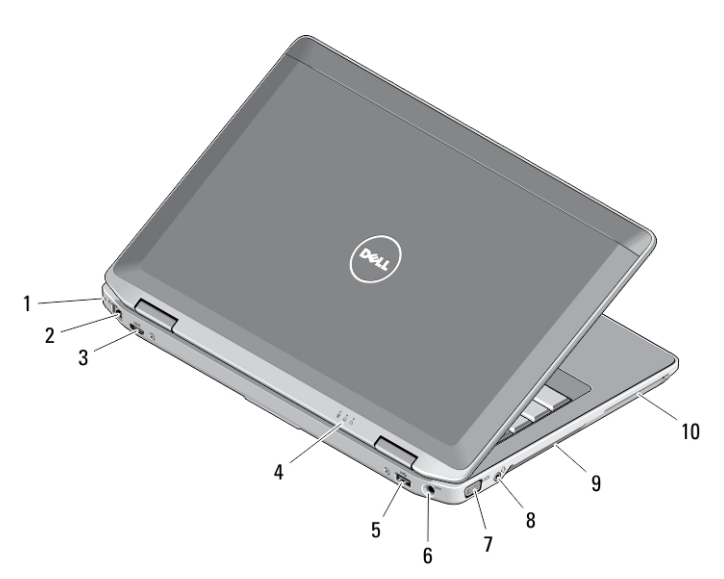

#### Figur 2. Baksida

- 1. säkerhetskabeluttag
- 2. nätverkskontakt
- 3. mini HDMI-kontakt
- 4. lampor för enhetsstatus
- 5. USB 3.0-kontakt
- 6. nätkontakt
- 7. VGA-kontakt
- 8. kombinerad ljud-/mikrofonkontakt
- 9. luftintag
- 10. smartkortplats (tillval)

VARNING: Du får inte blockera luftintagen eller stoppa in främmande föremål i dem. Du bör också undvika att damm samlas i uttagen. Förvara inte Dell-datorn i miljöer med begränsad luftcirkulation, t ex i en stängd portfölj, medan den är igång. Om luftcirkulationen hindras kan datorn skadas eller fatta eld. Fläkten går igång när datorn blir för varm. Fläktljudet är helt normalt och innebär inte att det är fel på fläkten eller datorn.

# Snabbinstallation

- VARNING: Innan du utför någon av åtgärderna i det här avsnittet ska du läsa igenom och följa säkerhetsinstruktionerna som medföljde datorn. Mer information om säker hantering finns på www.dell.com/regulatory\_compliance .
- VARNING: Nätadaptern är kompatibel med eluttag i hela världen. Strömkontakter och eluttagslister är emellertid olika i olika länder. Om du använder felaktiga sladdar eller kopplar sladdar eller kontaktdosor på fel sätt, kan brand eller bestående skada på utrustningen uppstå.
	- CAUTION: När du kopplar bort nätadapterkabeln från datorn bör du hålla i kontakten, inte i sladden, och dra ut den försiktigt men bestämt så att sladden inte skadas. När du lindar ihop nätadapterkabeln ska du följa vinkeln på nätadapterkontakten för att undvika skador på sladden.

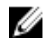

OBS: En del enheter kanske inte finns med eftersom du inte beställde dem.

1. Anslut nätadaptern till datorns nätadapterkontakt och till eluttaget.

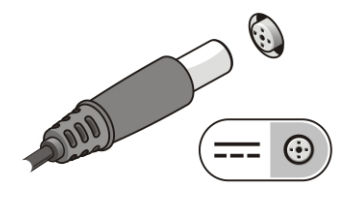

Figur 3. Nätadapter

2. Anslut nätverkskabeln (valfritt).

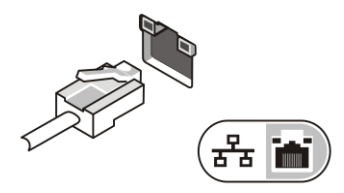

Figur 4. Nätverkskontakt

3. Anslut USB-enheter, till exempel mus eller tangentbord (tillval).

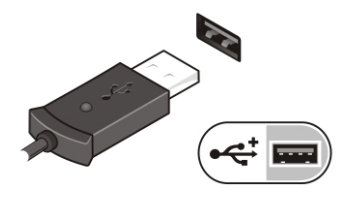

Figur 5. USB-kontakt

4. Öppna datorskärmen och tryck på strömbrytaren så att datorn sätts igång.

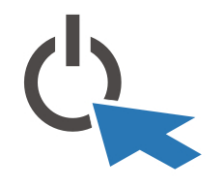

Figur 6. Strömbrytare

Ø OBS: Du bör sätta igång och stänga av datorn minst en gång innan du installerar några kort eller ansluter datorn till en dockningsstation eller annan extern enhet som t.ex. en skrivare.

# Specifikationer

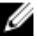

OBS: Erbjudanden kan variera mellan olika regioner. Följande specifikationer är endast vad som enligt lag måste levereras med datorn. Mer information om datorns konfiguration får du om du klickar på Start → Hjälp och support och väljer alternativet att visa datorinformation.

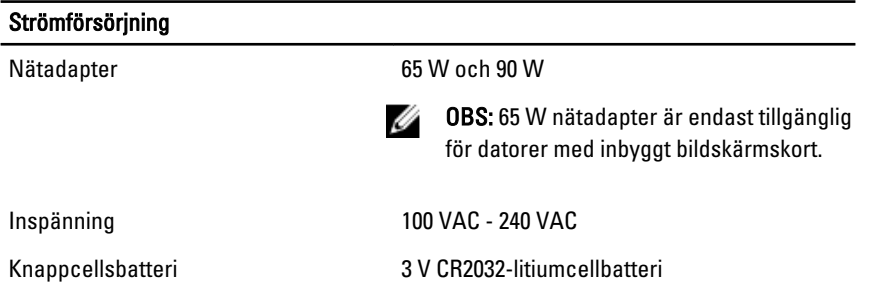

4

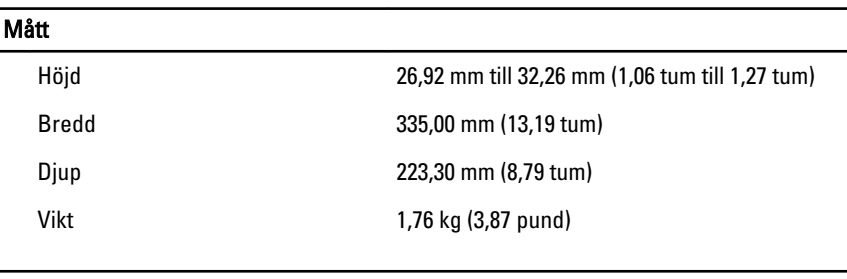

#### Miljöpåverkan

Drifttemperatur: 0 °C till 35 °C (32 °F till 95 °F)

### Information para NOM (únicamente para México)

Informationen som följer tillhandahålls för den i detta dokument beskrivna enheten i enlighet med de officiella mexikanska standarderna (NOM).

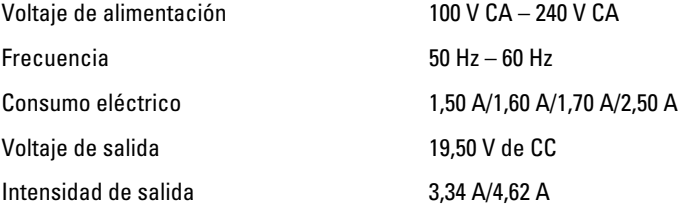

### Hitta mer information och resurser

Se säkerhetsanvisningarna som medföljde datorn samt hemsidan för regelefterlevnad på www.dell.com/regulatory\_compliance för mer information om:

- Säkert handhavande
- Föreskrifter
- Ergonomi

Se www.dell.com för ytterligare information om:

- Garanti
- Villkor (endast USA)
- Licensavtal för slutanvändare

Ytterligare information om din produkt finns på support.dell.com/manuals.

#### Informationen i det här dokumentet kan komma att ändras utan föregående meddelande. **©** 2012 Dell Inc. Med ensamrätt.

Återgivning av dessa material i någon form utan skriftligt tillstånd från Dell Inc. är strängt förbjuden.

Varumärken som används i denna text: Dell™, DELL-logotypen, Dell Precision™, Precision ON™, ExpressCharge™, Latitude™, Latitude ON™, OptiPlex™, Vostro™ och Wi-Fi Catcher™ är varumärken som tillhör Dell Inc. Intel®, Pentium®, Xeon®, Core™, Atom™, Centrino® och Celeron® är registrerade varumärken eller varumärken som tillhör Intel Corporation i USA och andra länder.  $\mathsf{AMD}^{\scriptscriptstyle\text{\textregistered}}$ är ett registrerat varumärke och <code>AMD</code> <code>Opteron™</code>, <code>AMD</code> Phenom™, <code>AMD</code> Sempron™, AMD Athlon™, ATI Radeon™ och ATI FirePro™ är varumärken som tillhör Advanced Micro Devices, Inc. Microsoft®, Windows®, MS-DOS®, Windows Vista®, Windows Vista-startknappen och Office Outlook® är antingen varumärken eller registrerade varumärken som tillhör Microsoft Corporation i USA och/eller andra länder. Blu-ray Disc™ är ett varumärke som ägs av Blu-ray Disc Association (BDA) och är licensierad för användning på skivor och i spelare. Bluetooth®-ordmärket är ett registrerat varumärke som ägs av Bluetooth® SIG, Inc. och används av Dell Inc. under licens. Wi-Fi® är ett registrerat varumärke som tillhör Wireless Ethernet Compatibility Alliance, Inc.

Övriga varumärken kan användas i dokumentet som hänvisning till antingen de enheter som gör anspråk på varumärkena eller deras produkter. Dell Inc. frånsäger sig allt ägarintresse av andra varumärken än sina egna.